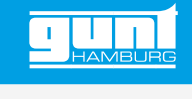

# ET 405W **Web Access Software**

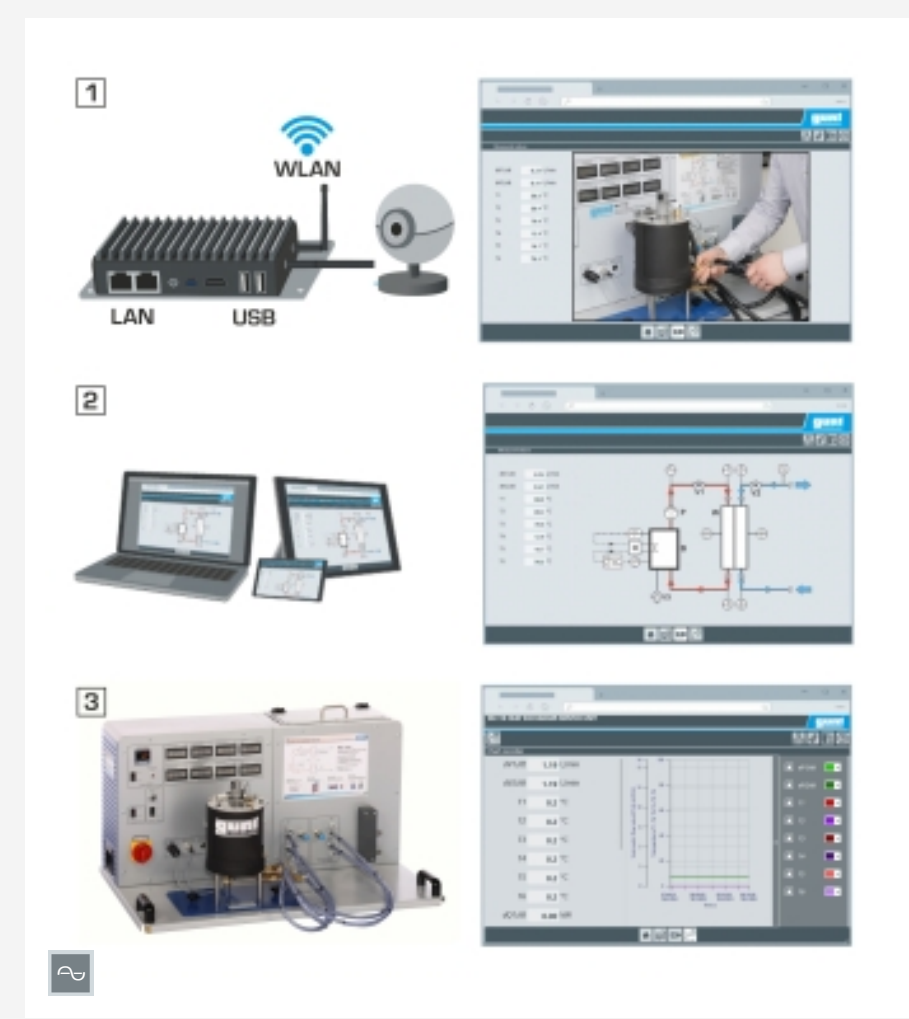

Exemplary experimental setup: 1 GU 100 Web Access Box with live image transmission, 2 various end devices with access to software via web browser, 3 experimental unit with measurement data acquisition

#### **Description**

- *•* **device-specific configuration of the Web Access Box GU 100**
- *•* **system-independent access to software interface via web browser**

The Web Access Software enables the connection of the experimental unit to the Web Access Box GU 100.

On the one hand, the Web Access Software provides the required configuration of the Web Access Box and handles the data exchange between the Web Access Box and the experimental unit. On the other hand, it forms the link to the user via the software interface in the web browser. The Web Access Software is provided via a data carrier.

The software interface can be accessed via a web browser regardless of location and system. It offers different user levels for tracking experiments and recording measurement data. For example, the process schematic and the switching states of the experimental unit are shown.

The experiments can be observed in realtime via the live image transmission of the IP camera. Current measured values are displayed. The experimental results are displayed graphically for further evaluation.

Measurement data can be downloaded via the software and stored locally.

## **Learning objectives/experiments**

- **•** together with the experimental unit: Remote learning
	- *·* software interface with
		- process schematic
		- switching states
		- current measured values
		- transfer of measured values for further evaluation
		- streaming of live images
		- graphical visualization of the experimental results

## **Specification**

- [1] Web Access Software required for connecting the experimental unit to the Web Access Box GU 100
- [2] configuration of the Web Access Box for this experimental unit
- [3] place- and system-independent access to the software interface via a web browser
- [4] real-time observation of experiments
	- [5] different user levels for observing
	- the experiments and data acquisition
	- [6] display of the process schematic<br>[7] display of the switching states display of the switching states
- [8] display of current measured values
- [9] graphical visualisation of the experimental results
- [10] download and save the measurement data

#### **Technical data**

# Data carrier: SD card

Web Access Software

- *•* system-independent
- *•* internet connection
- *•* web browser
- *•* format download file: txt

#### **Required for operation**

web browser, internet connection recommended

# **Scope of delivery**

Web Access Software

G.U.N.T. Gerätebau GmbH, Hanskampring 15-17, D-22885 Barsbüttel, Telefon (040) 67 08 54-0, Fax (040) 67 08 54-42, Email sales@gunt.de, Web www.gunt.de We reserve the right to modify our products without any notifications. Page 1/2 - 11.2023

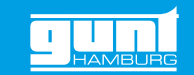

# ET 405W **Web Access Software**

Required accessories

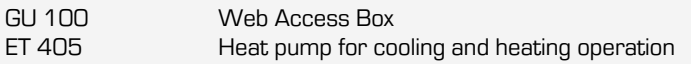

G.U.N.T. Gerätebau GmbH, Hanskampring 15-17, D-22885 Barsbüttel, Telefon (040) 67 08 54-0, Fax (040) 67 08 54-42, Email sales@gunt.de, Web www.gunt.de We reserve the right to modify our products without any notifications.